## Manage Email Notifications (ePayment Receipts)

Last Modified on 12/08/2021 2:05 pm EST

Jackrabbit automatically sends a receipt by email for an approved ePayment. You can also optionally send an automatic email receipt for a declined, voided, or refunded ePayment.

When you are working through the **Payment Wizard**, the final step is to customize your ePayment receipts. If you have completed the Wizard, access these settings from the *Gear (icon) > Settings > ePayments > ePayment Settings* using the **Manage Settings** (button) in the *Email Notification Settings*.

## ePayments Settings Manage your ePayments settings. EMAIL NOTIFICATION SETTINGS Your customers can be sent receipts in the event of a successful transaction and are alerted in the event a transaction is declined, voided, and/or refunded. MANAGE SETTINGS

## Expand/Collapse All

- Settings
- Approved Transaction Receipts
- Declined, Voided, and Refunded Transactions Email Notifications
- Who Receives the Email Notifications (Receipts)?

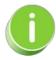

To completely suppress all automatic payment receipts contact Jackrabbit Support and a representative will update your account settings to reflect this.